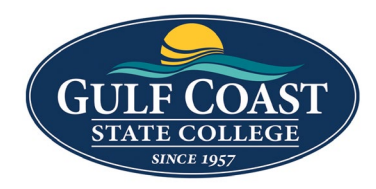

GCSC Website

Website Editing Instructions

# Program Webpages

- 1. Login to the page you want to edit
- 2. Check the page out by turning on the light bulb (left of **Submit** button)

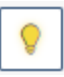

## Edit PROGRAM SNAPSHOT

1. Click the **MULTIEDIT** button

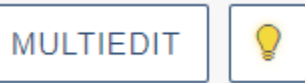

- 2. Edit **MultiEdit Content**
	- a. **Program Information**
		- i. **Title** Please enter the program name.

**Title** Architecture Option

ii. **Degree Type** – Please enter the degree options. Please separate each degree option by a semicolon, this helps with filtering. EXAMPLE: Associate in Arts (AA); Associate in Science (AS)

Degree Type Associate in Arts (AA) Please enter the degree options. Please separate each degree option by a semicolon, this helps with filtering. EXAMPLE: Associate in Arts (AA); Associate in Science (AS) iii. **Credit Hours** – Please enter total credit hours for this program. **Credit Hours** 60 Please enter total credit hours for this program. iv. **Completion Time** – Please enter average completion time for this program **Completion Time** 2 yrs. Please enter average completion time for this program v. **Pathway** – Please enter related pathway for program. Make sure to enter it exactly as it is written for the corresponding pathway detail page 'title' entry.Pathway Business, Industry, Technology, Manufacturing

> Please enter related pathway for program. Make sure to enter it exactly as it is written for the corresponding pathway detail page 'title' entry.

vi. **Location** – Please enter program location. Please separate multiple locations by a semicolon. EXAMPLE: Panama City; North Bay Campus

Location Panama City Campus Please extern program location. Please separate multiple locations by a semicolon. EXAMPLE: Panama City; North Bay Campus

vii. **Degree Association** – Path: /academics/degrees-programs/program-bypathway/health-sciences/nursing-rn-bsn/index.html. If this program is associated with another program, please select parent program here.

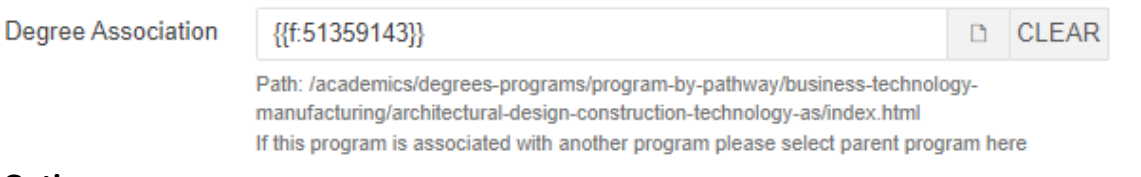

#### b. **Button Options**

i. **Button Text** – Please enter button text to be displayed at button of program snapshot.

Ÿ **Button Text** ACCESS THE PROGRAM ROADMAP

Please enter button text to be displayed at button of program snapshot.

ii. **Button Link** – Path: /academics/degrees-programs/program-by-program-bypathway/health-sciences/nursing-as/documents/nursing.pdf. Please select link location for button at bottom of program snapshot.

**Button Link** {{f:56200995}} **CLEAR**  $\Box$ Path: /training/architecture-aa/index.html

Please select link location for button at bottom of program snapshot.

#### c. **Program Advisor Options**

i. **Advisor 1 Heading** – Optional. Useful id there are multiple advisors that work with a range of last names.

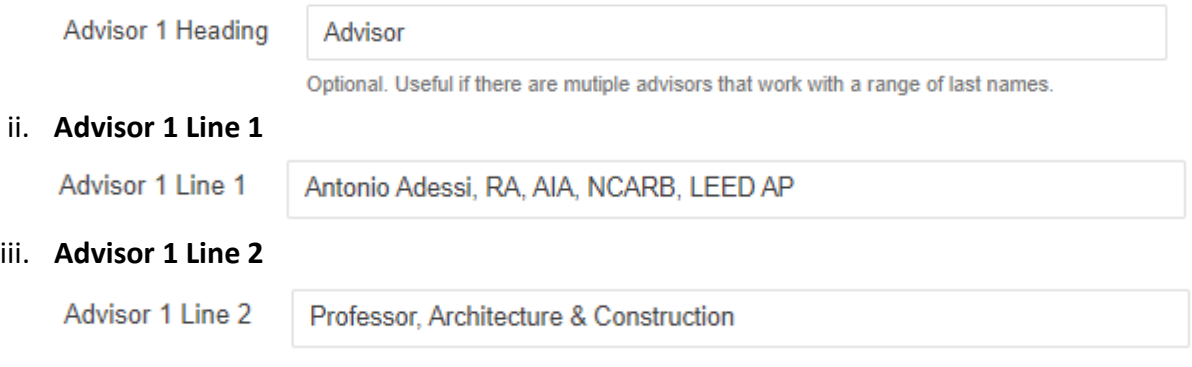

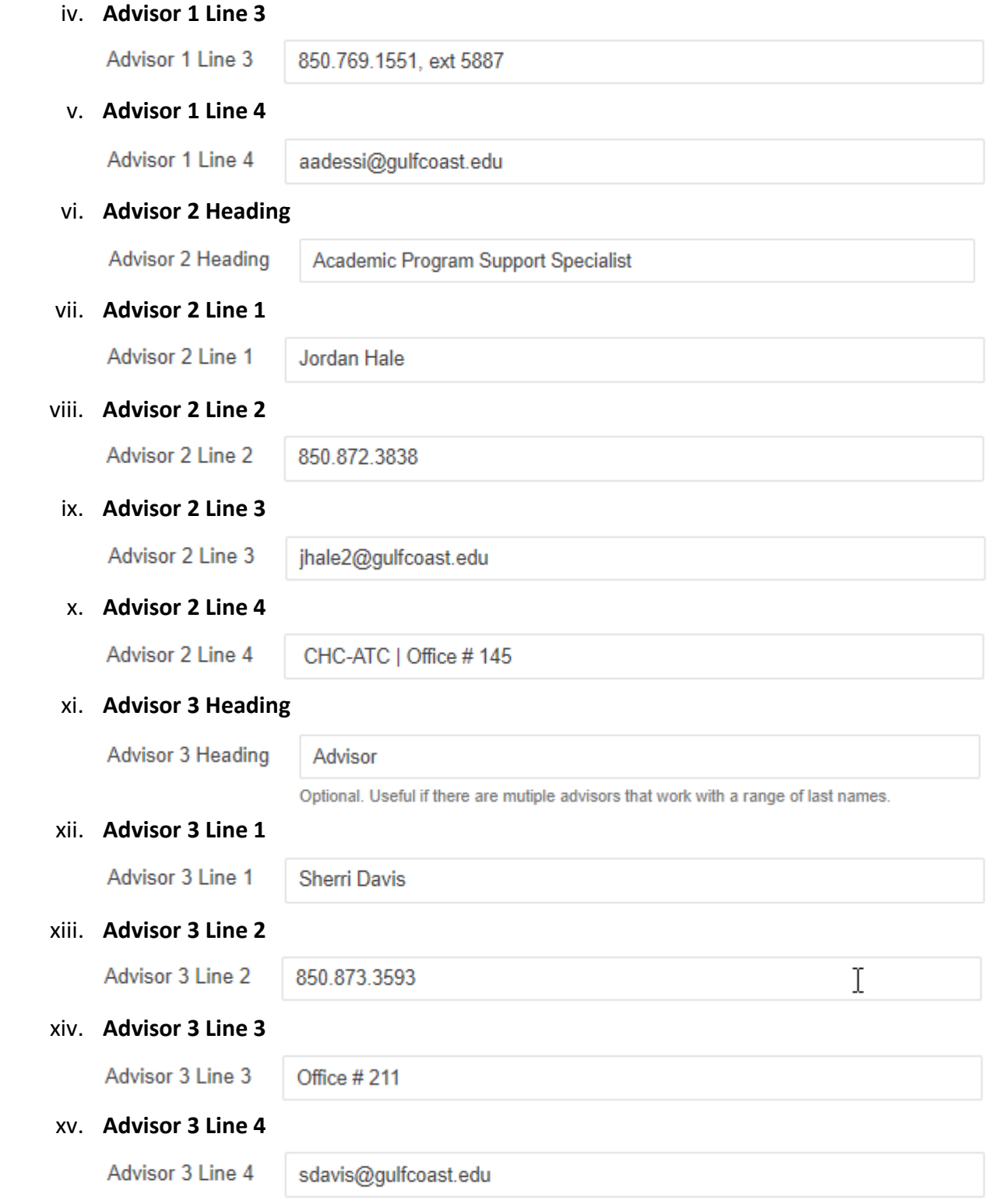

3. Save **MultiEdit Content**

## Edit Sidebar Content

1. Click on the green **Sidebar Content** button

Sidebar Content

2. Add **Content**

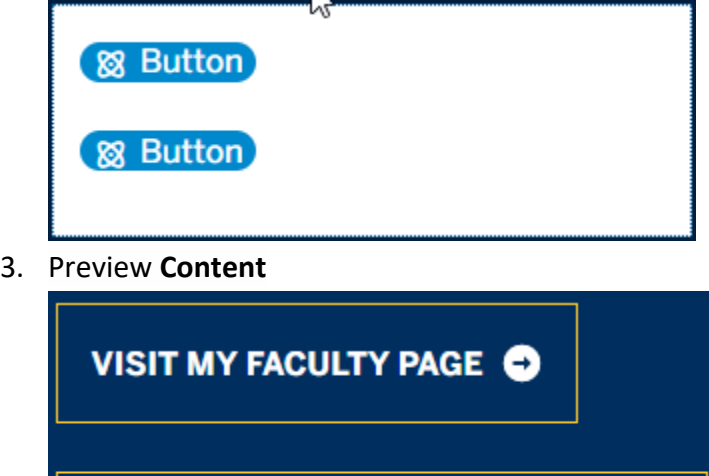

**VISIT THE BUSINES**'S &

**TECHNOLOGY WEBSITE** 

4. Save **Sidebar Content**

## Edit Properties

- 1. Edit **Title and Metadata**
	- a. **Title**

**Title** Architecture Option, A.A.

b. **Description**

Description

Architecture is the art and technique of designing and building, as distinguished from the skills associated with construction. It is both the process and the product of sketching, conceiving, planning, designing, and constructing buildings or other structures.

A

 $\overline{\phantom{a}}$ 

Θ

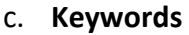

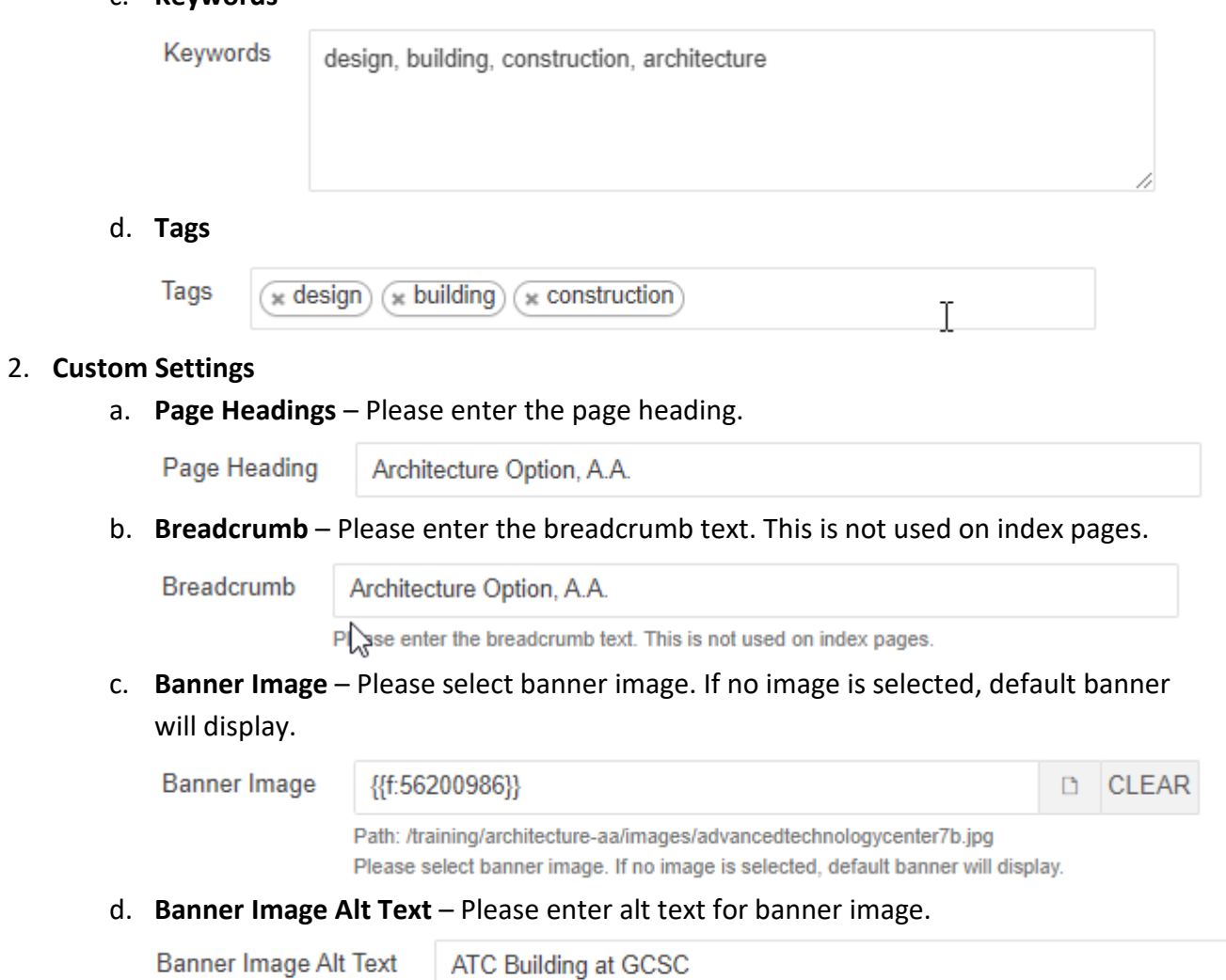

Please enter alt text for banner image.

## 2 Editable Sections

• **First Section** – Snippet: **Column Content**

### $\bullet$  Column Content **ARCHITECTURE, A.A.**

#### Do You Have a Passion for Architecture?

Would you like to plan and design new buildings and spaces, or work on the restoration and conservation of existing buildings? If you're interested in a career in architecture, architectural technology or interior/spatial design, our professors will help you develop highly desirable, creative, visual and technical skills.

This transfer track is designed to prepare students for entry into a Bachelor's program in Architecture at the Florida university level. Students should be familiar with the admission requirements of the university they plan to attend.

#### **PROGRAM SNAPSHOT**

**ACADEMIC CREDENTIAL** Associate in Arts (AA)

**TOTAL CREDIT HOURS** 60

 $\searrow$ 

**AVERAGE TIME TO COMPLETE** 2 yrs.

• **Second Section** – Snippet: **Fullwidth Content**

### **WHAT CAN YOU DO WITH ARCHITECTURE ASSOCIATE OF ARTS?**

In this field, people find careers as: University of Florida<br>Florida State University - Panama City University of Central Florida

In this field, people find careers as: Architecture and Engineering Manager<br>Urban and Regional Planning Landscape Architects

 $\mathbf H$ In our area, people working as...  $\mathbb{Q}$